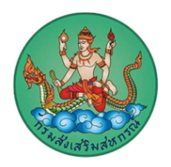

## คำแนะนำการใช้งานเว็บไซต์ กรมสงเสริมสหกรณ (www.cpd.go.th)

## การเข้าใช้งานเว็บไซต์ กรมส่งเสริมสหกรณ์

1. การใช้งานเว็บไซต์ด้วยคอมพิวเตอร์หรือคอมพิวเตอร์โน๊ตบุ๊ค เปิดโปรแกรมเบราว์เซอร์ที่ท่านติดตั้งไว้อยู่บน เครื่องคอมพิวเตอร์ของท่าน โดยเบราว์เซอร์ ที่สามารถใช้งานได้มีดังนี้ Microsoft Edge, Google Chrome, Opera, Firefox , Safari ซึ่งแตละเบราวเซอรอาจจะมีการแสดงผลที่แตกตางกันเล็กนอย

2. การใช้งานเว็บไซต์ด้วยอุปกรณ์สมาร์ทโฟนและแท็บเล็ต เปิดโปรแกรมเบราว์เซอร์ที่ท่านตั้งไว้อยู่ในอุปกรณ์ที่ ใช้งาน โดยเบราว์เซอร์ ที่สามารถใช้งานได้มีดังนี้ Google Chrome, Safari, Firefox, Opera โดยการแสดงผล เว็บไซตกรมสงเสริมสหกรณ จะเปนรูปแบบ Responsive Website คือ รูปแบบเว็บไซตปรับเปลี่ยนไปตาม อุปกรณที่ใชงาน

3. ขนาดหน้าจอเมื่อเข้าใช้งานเว็บไซต์ กรมส่งเสริมสหกรณ์ ด้วยคอมพิวเตอร์หรือคอมพิวเตอร์โน๊ตบุ๊ค จะแสดง ผลไดดีกับหนาจอที่มีขนาด 1366\*768 pixels ขึ้นไป

4. การเข้าใช้งานเว็บไซต์ กรมส่งเสริมสหกรณ์ ขอให้ท่านเข้าใช้งานผ่าน URL เว็บไซต์ผ่านโปรโตคอล https เสมอ เพื่อความปลอดภัยในการใช้งานเว็บไซต์

5. ท่านสามารถเข้าถึงข้อมูลบนเว็บไซต์ กรมส่งเสริมสหกรณ์ ผ่านระบบเมนูหลักที่อยู่ด้านบนของเว็บไซต์ เพื่อไป ยังขอมูลตาง ๆ ในเว็บไซต

6. หากมีปญหาการใชงานเว็บไซตหรือขอแนะนําในการใหบริการ สามารถติดตอไดที่ อีเมล cms@cpd.go.th

กรมสงเสริมสหกรณ